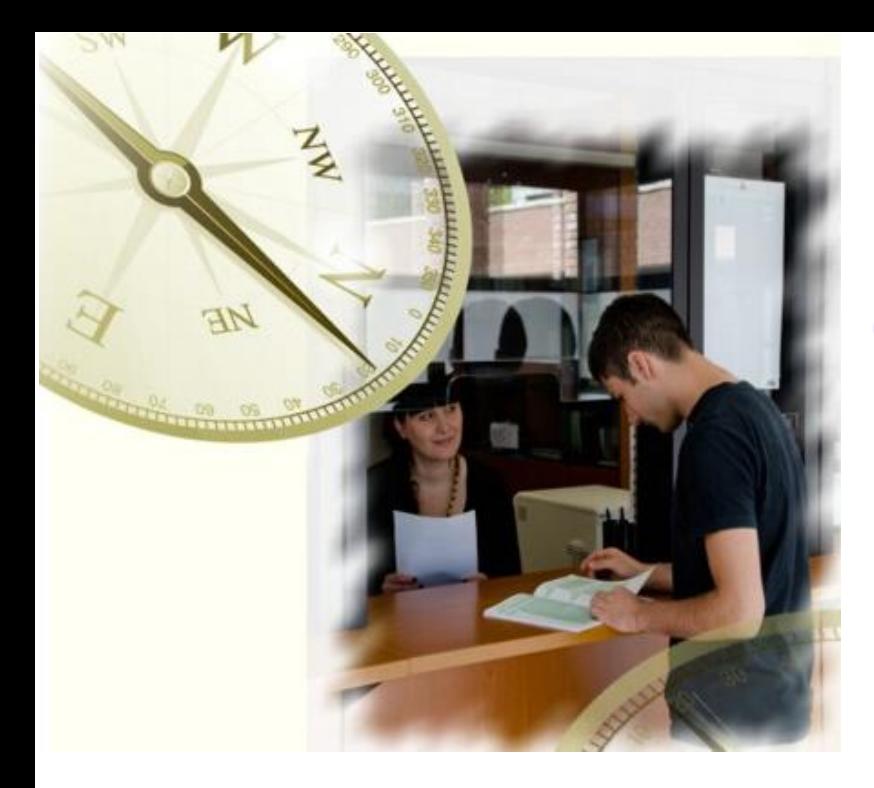

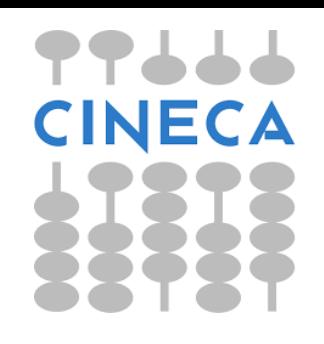

# **UniSTUD**

Coordinamento organizzativo delle Segreterie studenti delle Università italiane

**Università degli Studi dell'Insubria Como, 31 maggio 2019**

#### **ESSE3 – «GDPR» Interventi realizzati ed evolutiva 2019 di completamento**

Fabio Arcella **CINECA** 

#### «Applicazione Normativa inerente alla protezione dei dati personali», consensi

Il regolamento europeo prevede che, in base alla finalità del trattamento, il titolare debba fornire agli interessati, prima del trattamento, le informazioni richieste dalle norme (art. 12).

#### Ciò avviene tramite l'informativa.

- L'informativa è una comunicazione rivolta all'interessato che ha lo scopo di informare il cittadino, anche prima che diventi interessato, sulle finalità e le modalità dei trattamenti operati dal titolare del trattamento, Essa è condizione, non tanto del rispetto del diritto individuale ad essere informato, quanto del **dovere del titolare** del trattamento di assicurare la trasparenza e correttezza dei trattamenti fin dalla fase di progettazione dei trattamenti stessi, e di essere in grado di comprovarlo in qualunque momento (principio di *accountability*).
- **L'informativa ha anche lo scopo di permettere che l'interessato possa** rendere un valido consenso, se richiesto come base giuridica del trattamento. In questo caso l'informativa non è solo dovuta in base al principio di trasparenza e correttezza, ma è anche una condizione di legittimità del consenso.

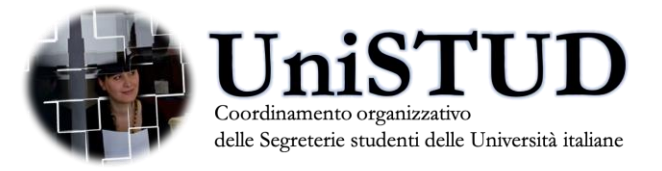

#### «Applicazione Normativa inerente alla protezione dei dati personali», configurazione consensi

In ESSE3 è stata introdotta la gestione dei consensi e del relativo «abstract» di riferimento dell'informativa a cui si riferiscono, configurabile tramite la nuova funzione «Tipi consenso», tramite cui è possibile «sbriciolare» il testo dell'informativa privacy di ateneo, in «etichette consenso», aventi le seguenti caratteristiche:

- etichetta del radio-button di consenso (laddove previsto)
- Campo «nota di abstract» da visualizzare per dettagliare il testo del consenso
- Eventuale documento (in formato pdf) da rendere disponibile all'utente per dettagliare ulteriormente il testo del consenso
- se il consenso è richiedibile on line
- se il consenso è vincolante e pertanto l'utente per procedere deve necessariamente rilasciare il consenso
- se abilitare o meno la visibilità del link alla documento nei processi on line.

Da qui è inoltre possibile inserire nuove tipologie di «etichette consenso» da innestare poi nei processi on line.

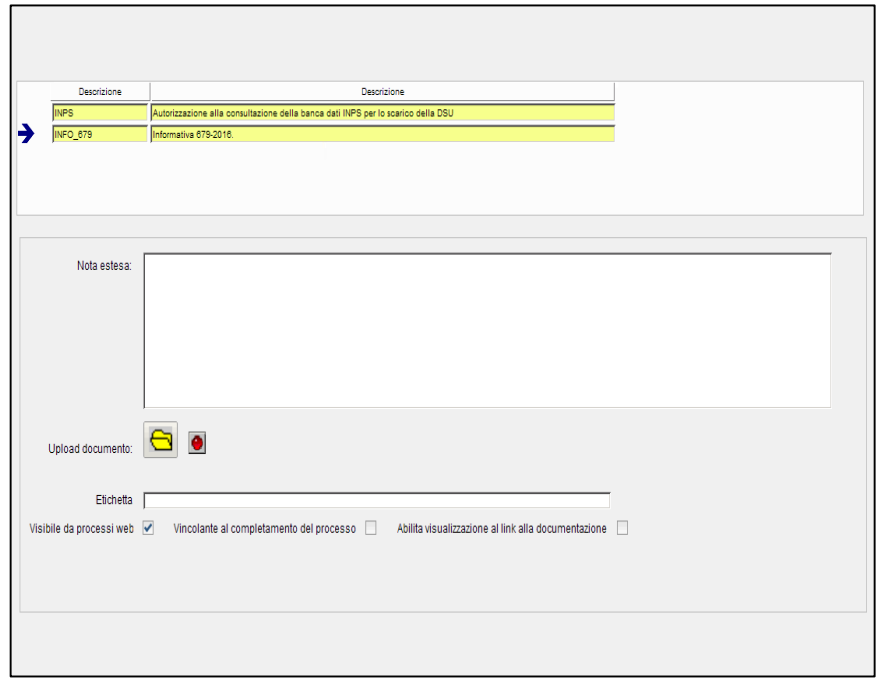

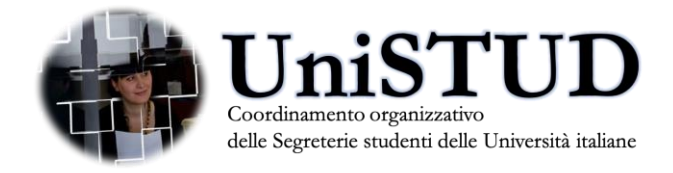

## «Applicazione Normativa inerente alla protezione dei dati personali», richiesta consensi

La «nuova gestione» dei consensi (Privacy Policy) è richiedibile allo studente, al momento solo nei processi di:

- Immatricolazione on line
- Rinnovo iscrizione on line
- Application Form for Incoming Students

L'attivazione nei processi amministrativi potrà essere gestita dalla funzione «Template di navigazione web», abilitando sul processo di:

- Immatricolazione (WIMM)
- **Rinnovo iscrizione (WISCR)**
- Application Form for Incoming Students l'azione «PRIVACY\_POLICY».

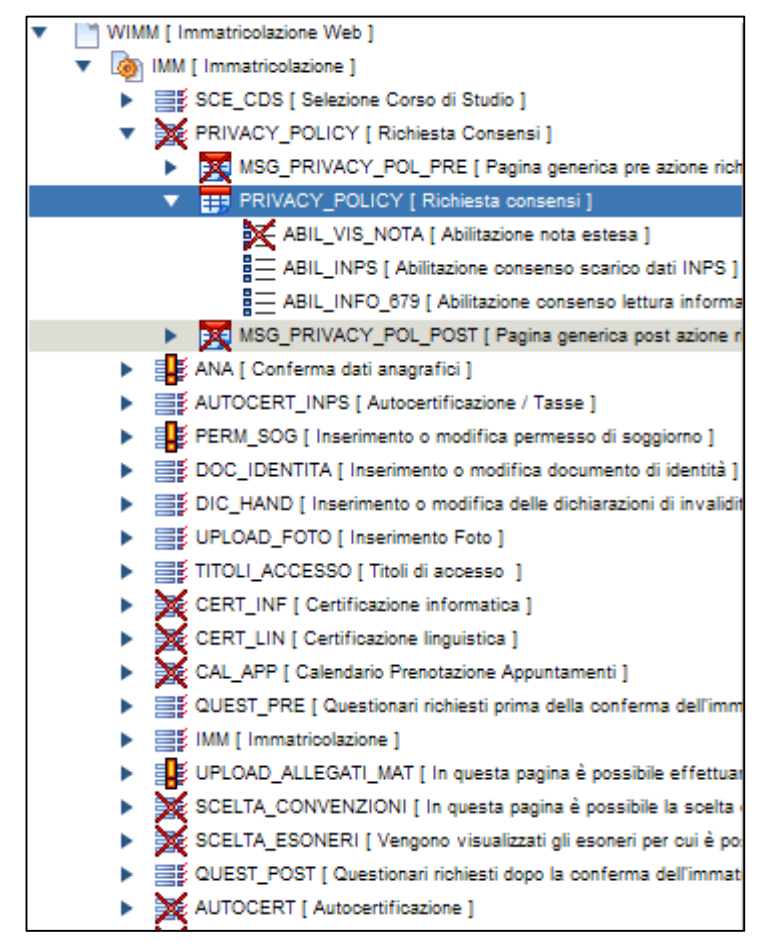

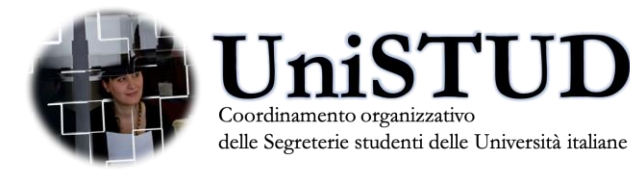

#### «Applicazione Normativa inerente alla protezione dei dati personali», richiesta consensi

La richiesta è attivabile anche da menù, attivando il parametro di configurazione «WEB ABIL PRIV POL» e dall'Home Page studente.

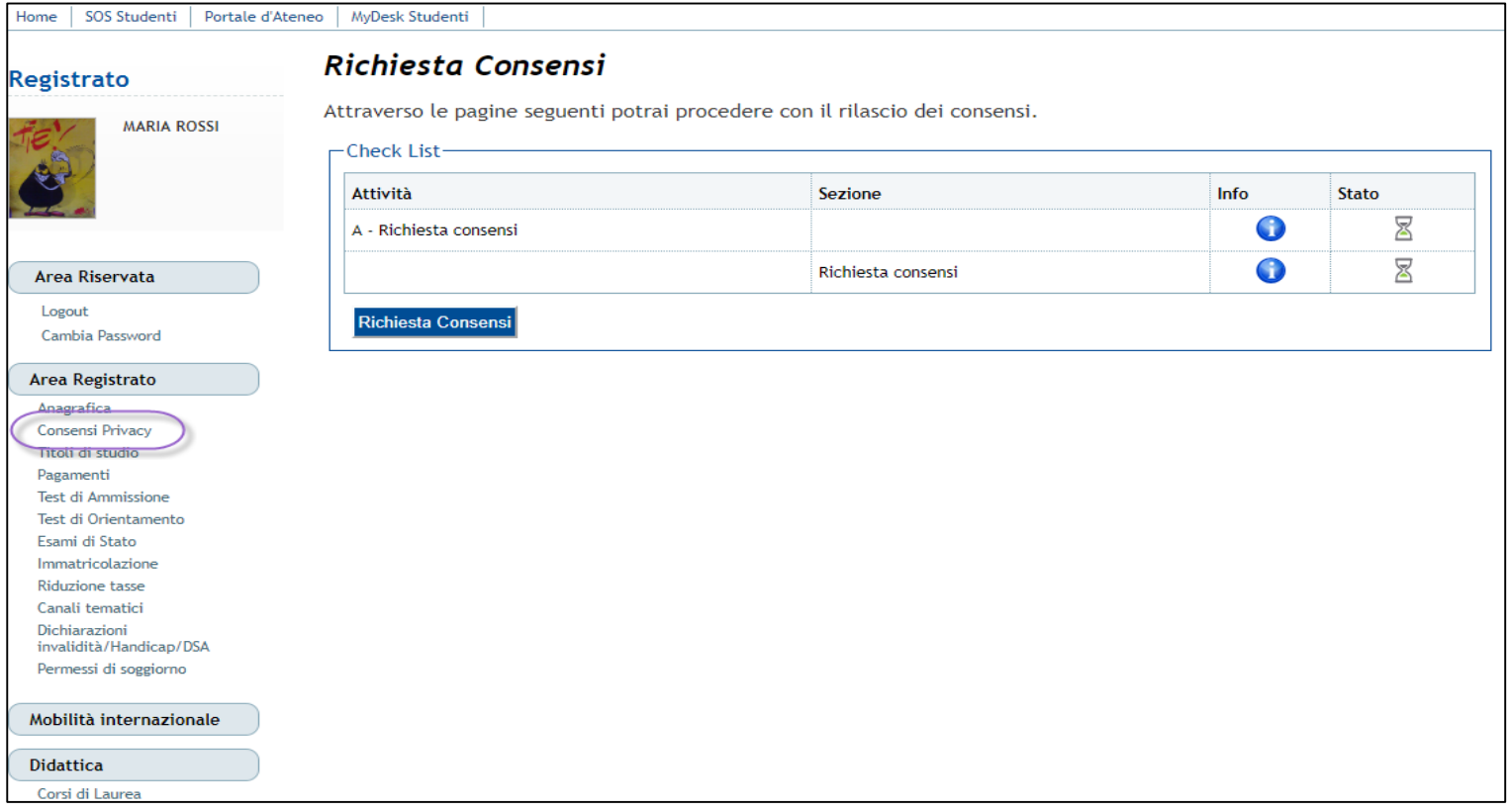

Il processo richiamato dalla nuova voce a menù è configurabile dalla funzione «Template di navigazione web», selezionando il codice processo «PR\_POLICY».

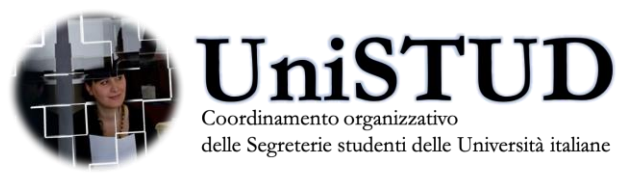

#### «Applicazione Normativa inerente alla protezione dei dati personali», richiesta consensi

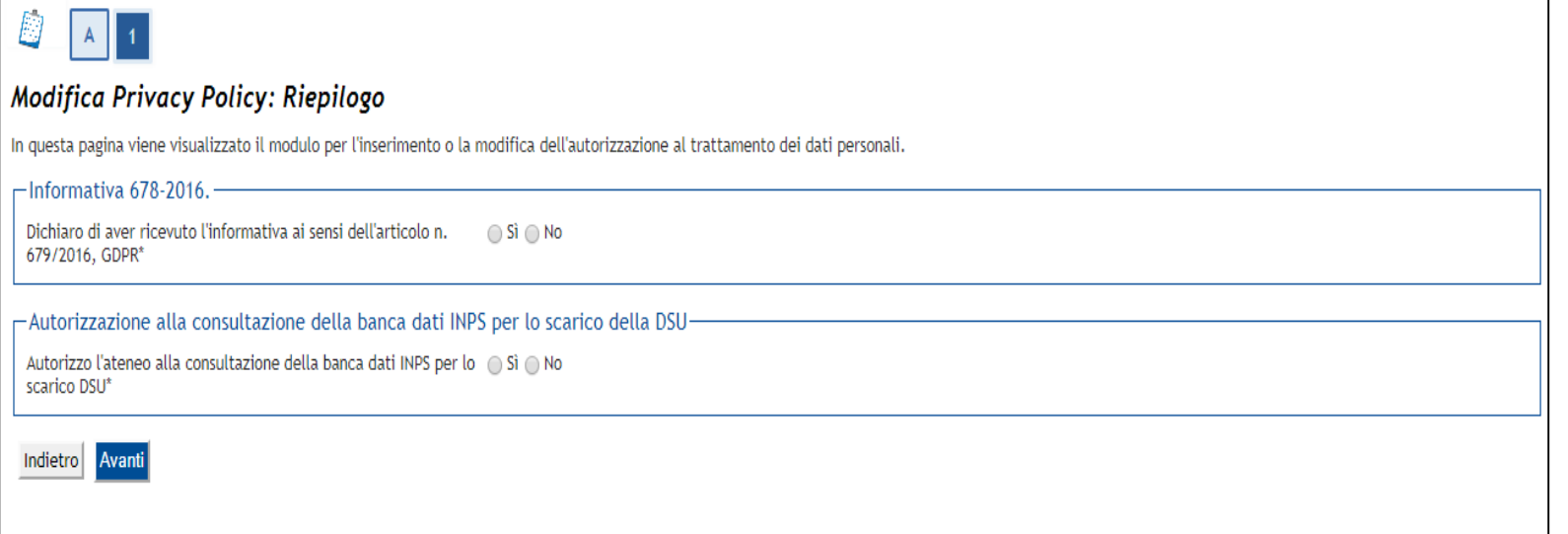

Nella configurazione della pagina di richiesta dei consensi è possibile configurare:

- La visibilità e la protezione della conferma di lettura dell'informativa sulla privacy mediante l'attributo «ABIL INFO 679».
- La visibilità e la protezione dell'autorizzazione alla consultazione della banca dati INPS per lo scarico della DSU mediante l'attributo «ABIL\_INPS».
- La visibilità dei documenti associati ai consensi (in formato pdf) mediante l'attributo «ABIL\_VIS\_DOC».
- La visibilità delle note associate ai consensi mediante l'attributo «ABIL\_VIS\_NOTA».

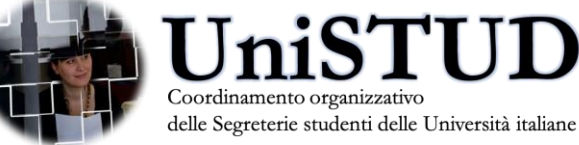

#### Applicazione Normativa inerente alla protezione dei dati personali», richiesta consensi

Nella configurazione del «Template di navigazione web» è possibile configurare il processo di richiesta consensi a menù, come vincolante al login; in questo modo l'utente che al login rispetta la condizione di applicabilità associata al vincolo, verrà automaticamente ridiretto verso la funzione di richiesta consensi e non potrà fare altro che completare la procedura.

La condizione di applicabilità associata al controllo sul processo vincolante dovrà controllare la presenza o meno dei consensi richiesti.

Per attivare la gestione dei processi vincolanti è necessario attivare il parametro di configurazione «WEB\_CHECK\_MANDATORY\_PRO C».

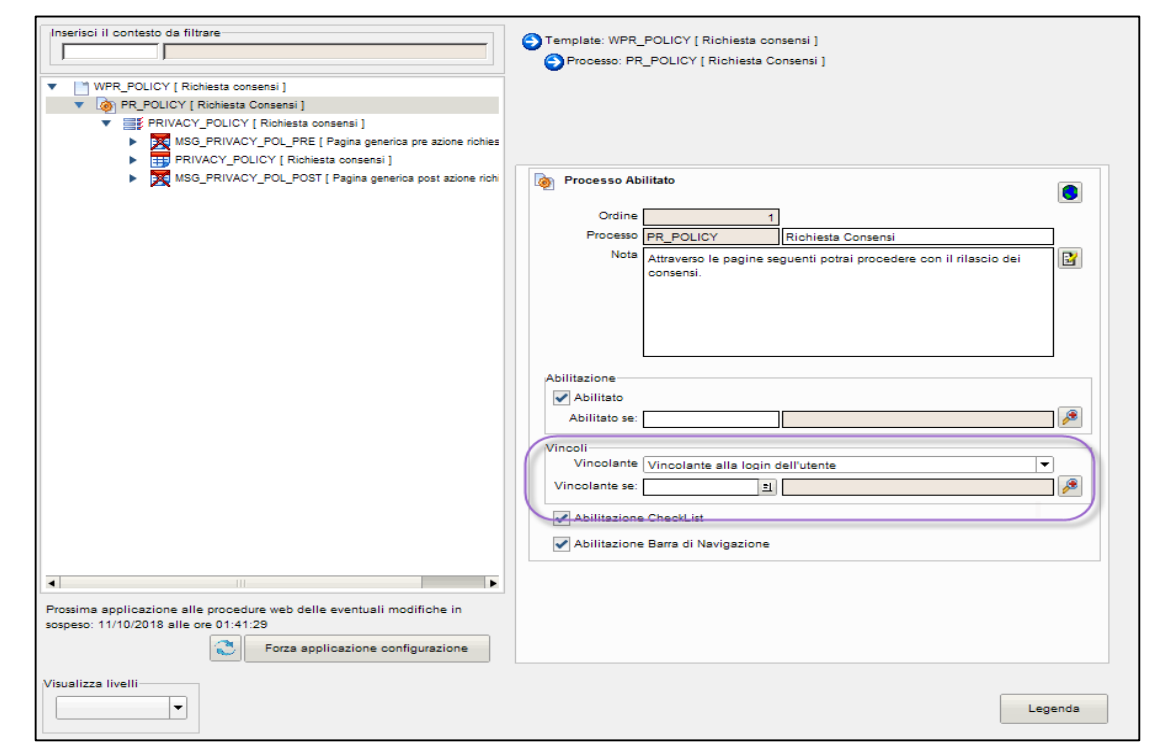

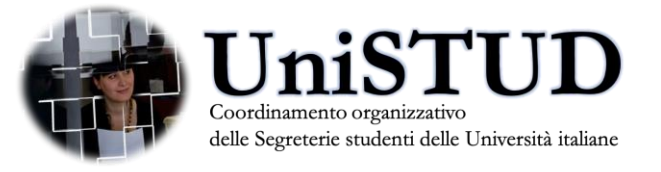

#### «Applicazione Normativa inerente alla protezione dei dati personali», profilazione abilitazione dati personali

E' già presente in ESSE3 la profilazione degli utenti all'autorizzazione alla visualizzazione e gestione dei «dati sensibili», ora detti «dati particolari» nel dettato GDPR, ovvero i dati personali che possono rivelare:

- l'origine razziale ed etnica di un individuo;
- **Lace interity in the superior interior interior entity in the sum of the entity of the set of the set of the s**
- lo stato di salute e la vita sessuale.

Le autorizzazione alla visualizzazione e alla gestione dei dati «particolari» gestiti in ESSE3 sono definite tramite la funzione «Gestione attributi per gruppi» dall'attributo con nome «DATI\_SENSIBILI.MOSTRA».

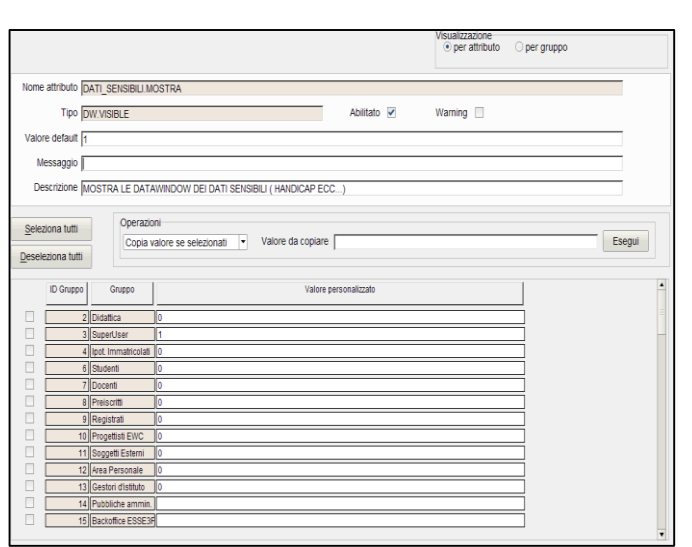

- Attivando il check «Abilitato» si attiverà la gestione della configurabilità della visualizzazione del dato Impostando il «Valore default» a 0, si disattiverà la visibilità a tutti i gruppi per cui non c'è una specifica per gruppo utente.
- Impostando il «Valore default» a 1, si attiverà la visibilità a tutti i gruppi per cui non c'è una specifica differente per gruppo utente.

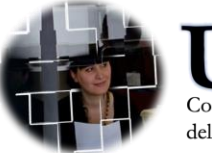

#### «Applicazione Normativa inerente alla protezione dei dati personali», profilazione abilitazione dati personali

E' presente da parecchi anni anche la profilazione all'autorizzazione alla visualizzazione e gestione dei »dati personali»: le informazioni che identificano o rendono identificabile, **direttamente o indirettamente**, una persona fisica e che possono fornire informazioni sulle sue caratteristiche, le sue abitudini, il suo stile di vita, le sue relazioni personali, il suo stato di salute, la sua situazione economica, ecc..

Le autorizzazione alla visualizzazione e alla gestione di questi dati è configurabile dalla funzione 'Gruppi/Funzioni/Utenti', effettuando il recupero per il gruppo a cui si vogliono disabilitare i permessi.

Lo spettro di configurazione delle «privacy policy» è stato esteso anche alla gestione dei :

- Dati Bancari
- Foto
- Badge Studenti «Carriera Alias»

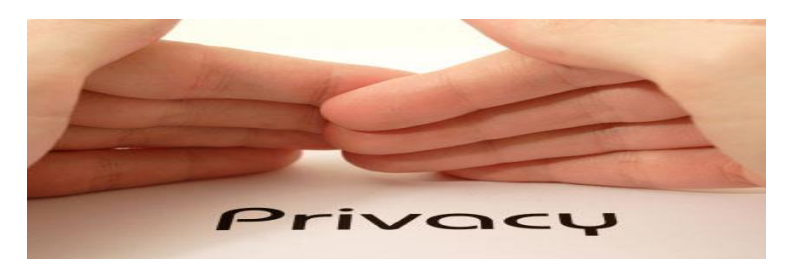

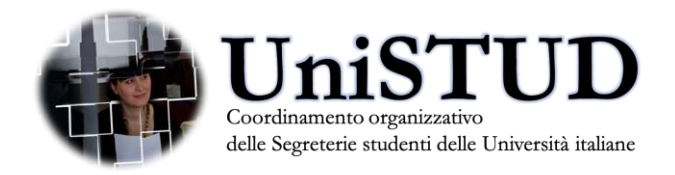

#### «Applicazione Normativa inerente alla protezione dei dati personali», profilazione abilitazione dati bancari

La gestione della profilazione dei diritti di visibilità e modifica dei dati amministrativi è configurabile dalla funzione 'Gruppi/Funzioni/Utenti', effettuando il recupero per il gruppo a cui si vogliono disabilitare i permessi.

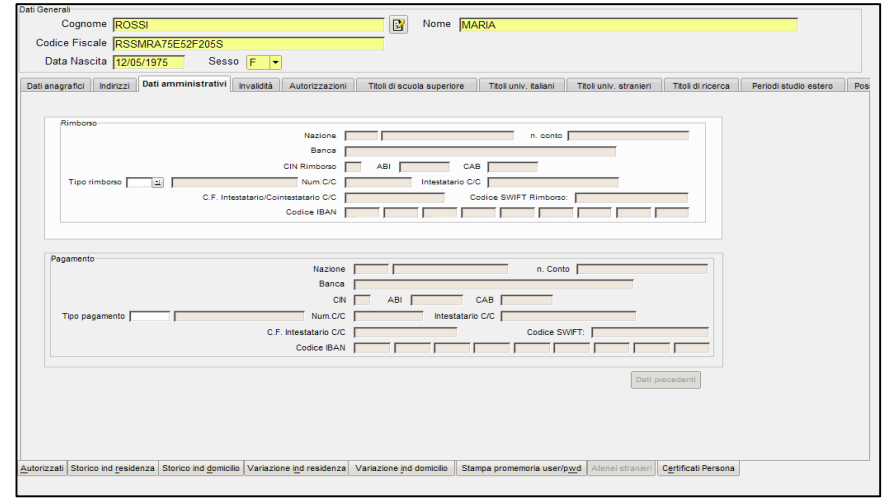

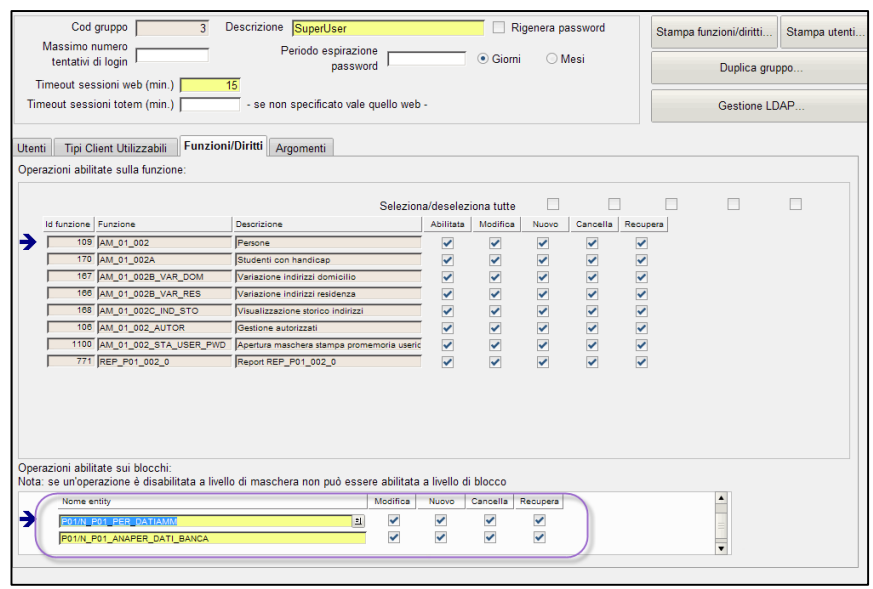

Posizionandosi sul blocco 'Funzioni/Diritti' e recuperando per la funzione con codice "AM 01 002" (Persone) si è abilitati alla gestione dei permessi dei blocchi della funzionalità.

Nel blocco 'Operazioni abilitate sui blocchi' sarà necessario inserire gli *entity* «P01/N\_P01\_ANAPER\_DATI\_BANCA» e «P01/N\_P01\_PER\_DATIAMM» e disattivare tutti i permessi.

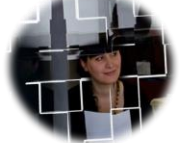

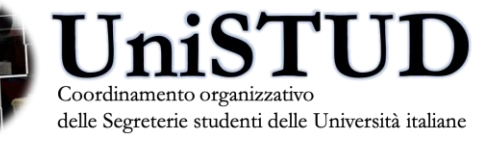

#### «Applicazione Normativa inerente alla protezione dei dati personali», profilazione abilitazione foto

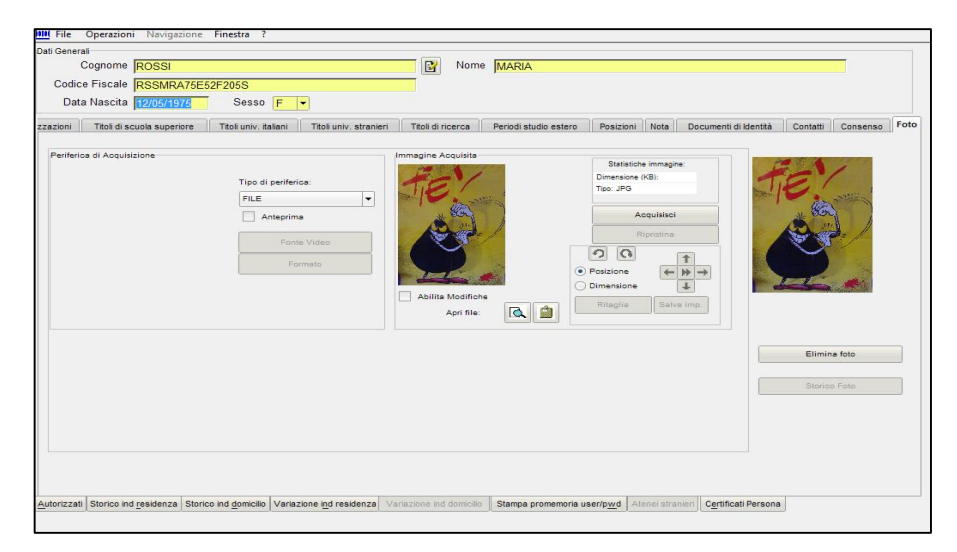

Posizionandosi sul blocco 'Funzioni/Diritti' e recuperando per la funzione con codice «AM\_01\_002» (Persone) si è abilitati alla gestione dei permessi dei blocchi della funzionalità.

Nel blocco 'Operazioni abilitate sui blocchi' sarà necessario inserire gli entity «P01/N\_P01\_FOTO» e «STORICO\_FOTO\_PERSONA\_VIS» e disattivare tutti i permessi.

La gestione della profilazione dei diritti di visibilità e modifica della foto è configurabile dalla funzione 'Gruppi/Funzioni/Utenti', effettuando il recupero per il gruppo a cui si vogliono disabilitare i permessi.

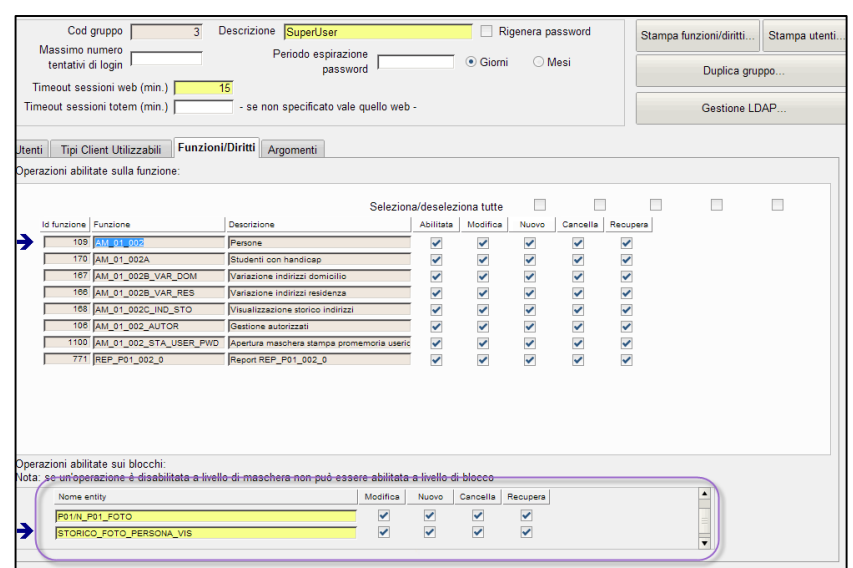

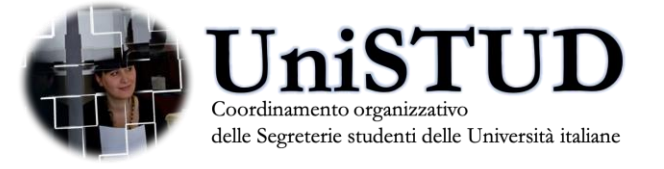

#### «Applicazione Normativa inerente alla protezione dei dati personali», Gestione Studenti - Foto

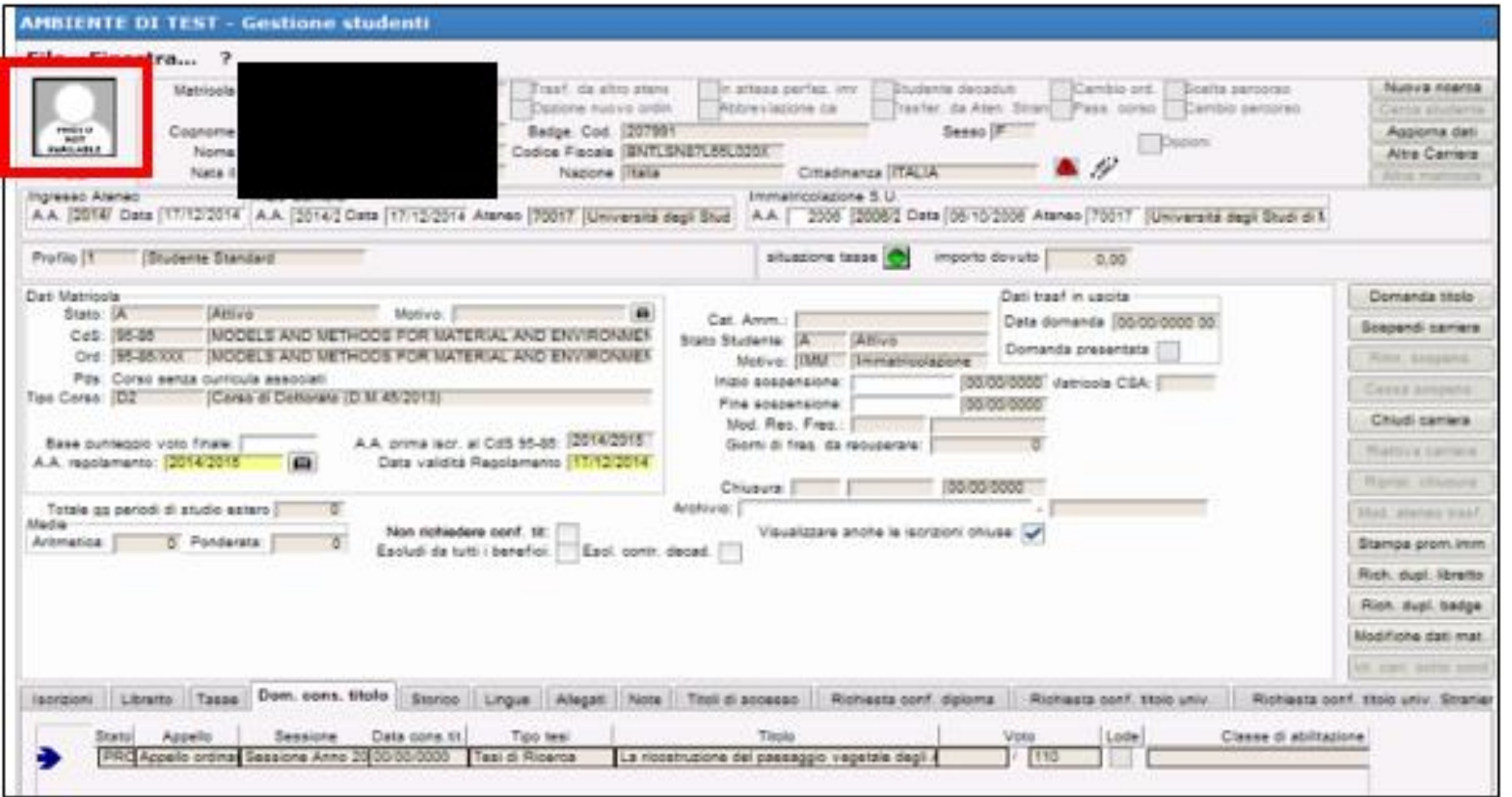

In «Gestione Studenti» è stata introdotta la visualizzazione della foto della studente, visibile solo ai «gruppi profili» di utenti abilitati, mediante l'impostazione dell'attributo di configurazione P01\_FOTO.GEST\_STU.VISIBILE *(cfr. release 18.07.02)*Coordinamento organizzativo

### «Applicazione Normativa inerente alla protezione dei dati personali», diritto all'oblio

Il nuovo Regolamento UE sulla Privacy ha disciplinato il cosiddetto «diritto all'oblio» ossia il diritto dei cittadini a ottenere la cancellazione dei propri dati personali quando raccolti da un soggetto terzo, con particolare riferimento al web.

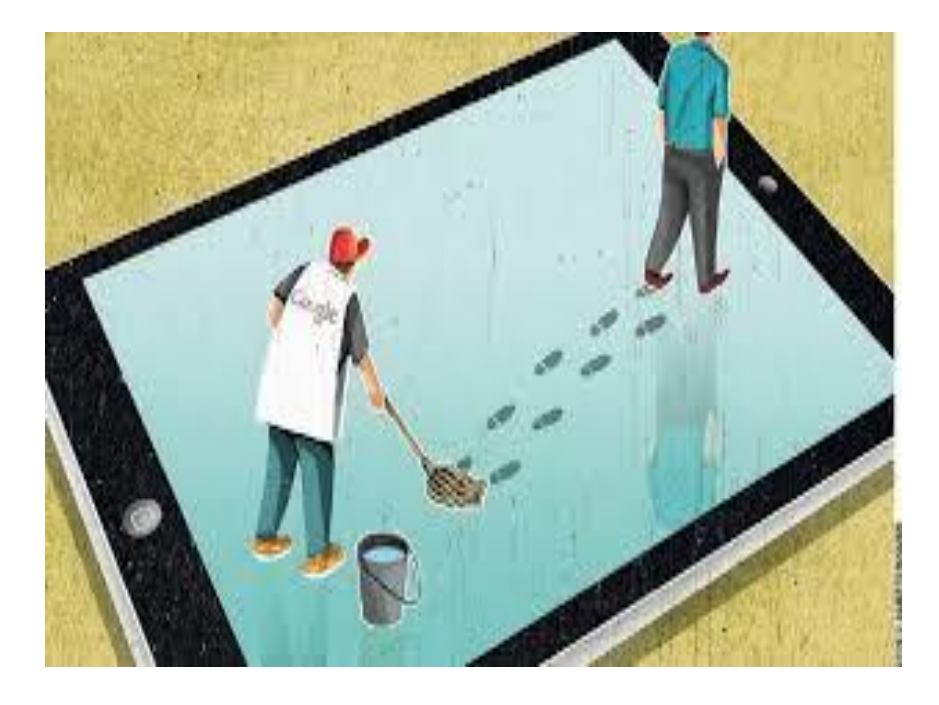

La norma del nuovo regolamento UE 679/2016 sulla privacy che disciplina il diritto all'oblio su internet (ossia alla cancellazione dei dati personali) dispone, tra gli altri punti:

«L'interessato ha il diritto di ottenere dal titolare del trattamento la cancellazione dei dati personali che lo riguardano senza ingiustificato ritardo e il titolare del trattamento ha l'obbligo di cancellare senza ingiustificato ritardo i dati personali, se sussiste uno dei motivi seguenti:

a) i dati personali non sono più necessari rispetto alle finalità per le quali sono stati raccolti o altrimenti trattati;»

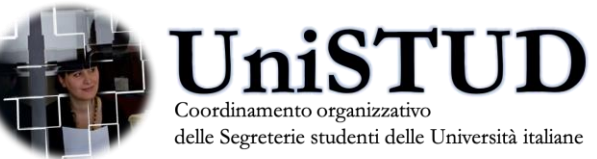

#### «Applicazione Normativa inerente alla protezione dei dati personali», batch eliminazione anagrafiche

Per ottemperare alla richiesta di cancellazione dei dati anagrafici non più necessari rispetto alle finalità per cui sono stati raccolti, è stato implementato il nuovo processo schedulabile «ELIMINA\_GDPR», che si occupa della loro cancellazione.

Il processo batch «ELIMINA\_GDPR», schedulabile dalla funzione 'Elaborazioni batch' si occupa di cancellare i dati anagrafici presenti a sistema sia di utenti che hanno effettuato la sola registrazione che di quelli che hanno proseguito fino alla pre-immatricolazione ma che non sono mai stati perfezionati.

L'azione di «cancellazione» si colloca nella gestione della problematica del «diritto all'oblio» per i dati conferiti dagli «studenti prospect», ovvero coloro che si trovano nello stato di «limbo» avendo effettualo solo una registrazione, senza poi agire una successiva azione «istituzionale di trattamento» (es. iscrivendosi ad un test di ammissione, perfezionando l'immatricolazione, eccetera).

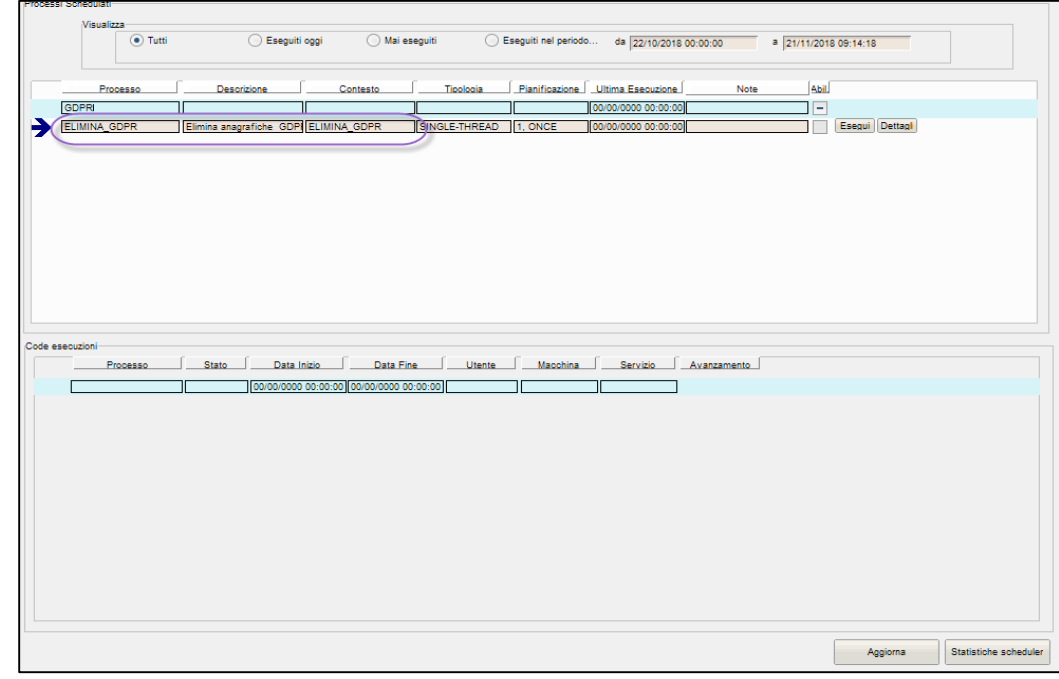

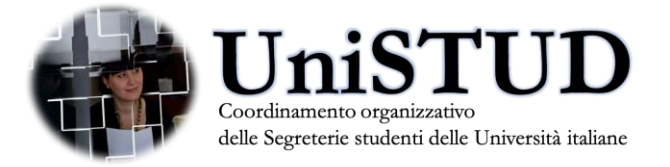

#### «Applicazione Normativa inerente alla protezione dei dati personali», batch eliminazione anagrafiche

Oltre alla possibilità di gestire la sua schedulazione in modalità manuale, giornaliera o settimanale, la funzionalità prevede come parametro di esecuzione il numero di mesi trascorsi dalla registrazione dei dati.

Verranno pertanto cancellate:

- le anagrafiche che hanno effettuato la registrazione da un periodo temporale superiore o uguale al numero di mesi indicato come parametro di elaborazione e non hanno associato iscrizioni a test (di ammissione o valutazione) o carriere (sia provvisorie che definitive).
- le anagrafiche che hanno effettuato la preimmatricolazione da un periodo temporale superiore o uguale al numero di mesi indicato come parametro di elaborazione e non hanno associato iscrizioni a test (di ammissione o valutazione) o carriere (definitive) o pagamenti di addebiti.

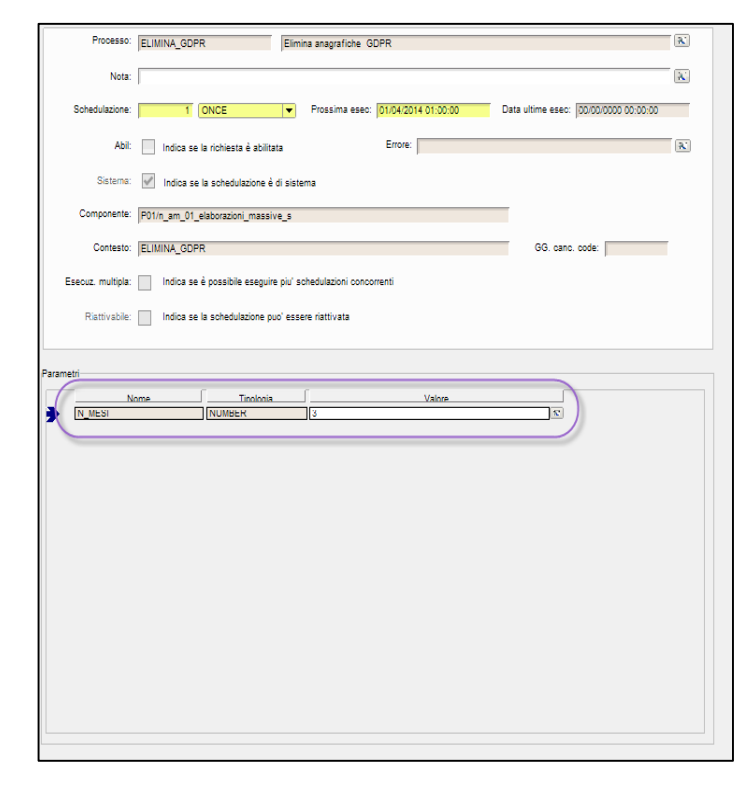

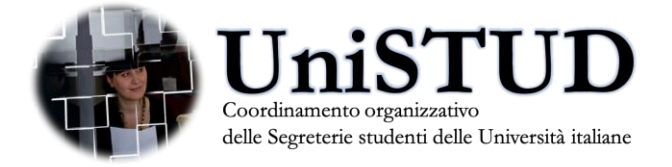

#### «Applicazione Normativa inerente alla protezione dei dati personali», batch eliminazione anagrafiche

Il parametro di configurazione «ELIMINA\_GDPR» permette di configurare il processo in maniera tale da eliminare fisicamente dal sistema i dati anagrafici e tutti i dati ad essi collegati o anonimizzare l'anagrafica.

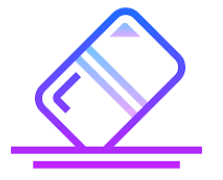

Impostando il parametro a 0, verrà eseguita una eliminazione fisica dei dati, e il sistema procederà pertanto alla cancellazione permanente dei dati anagrafici e di tutti i dati ad essa collegati.

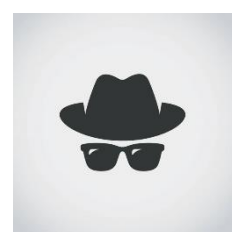

Impostando il parametro a 1, verrà eseguita una eliminazione logica, e sarà pertanto «anonimizzata» l'anagrafica dello studente nel database di ESSE3..

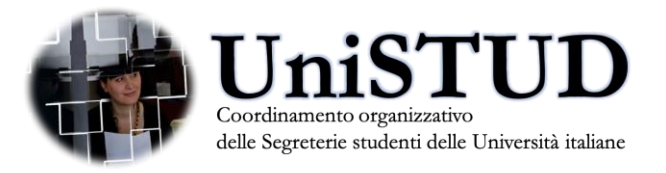

#### «Applicazione Normativa inerente alla protezione dei dati personali», estrazione consensi

Qualora sia necessari per l'ateneo estrarre i dati dei consensi conferiti degli studenti, è possibile estrarre lo stato dei consensi dati o negati dagli studenti, tramite la creazione di una elaborazione query che estrae i dati dalla nuova tabella «P01\_ANAPER\_CONSENSI».

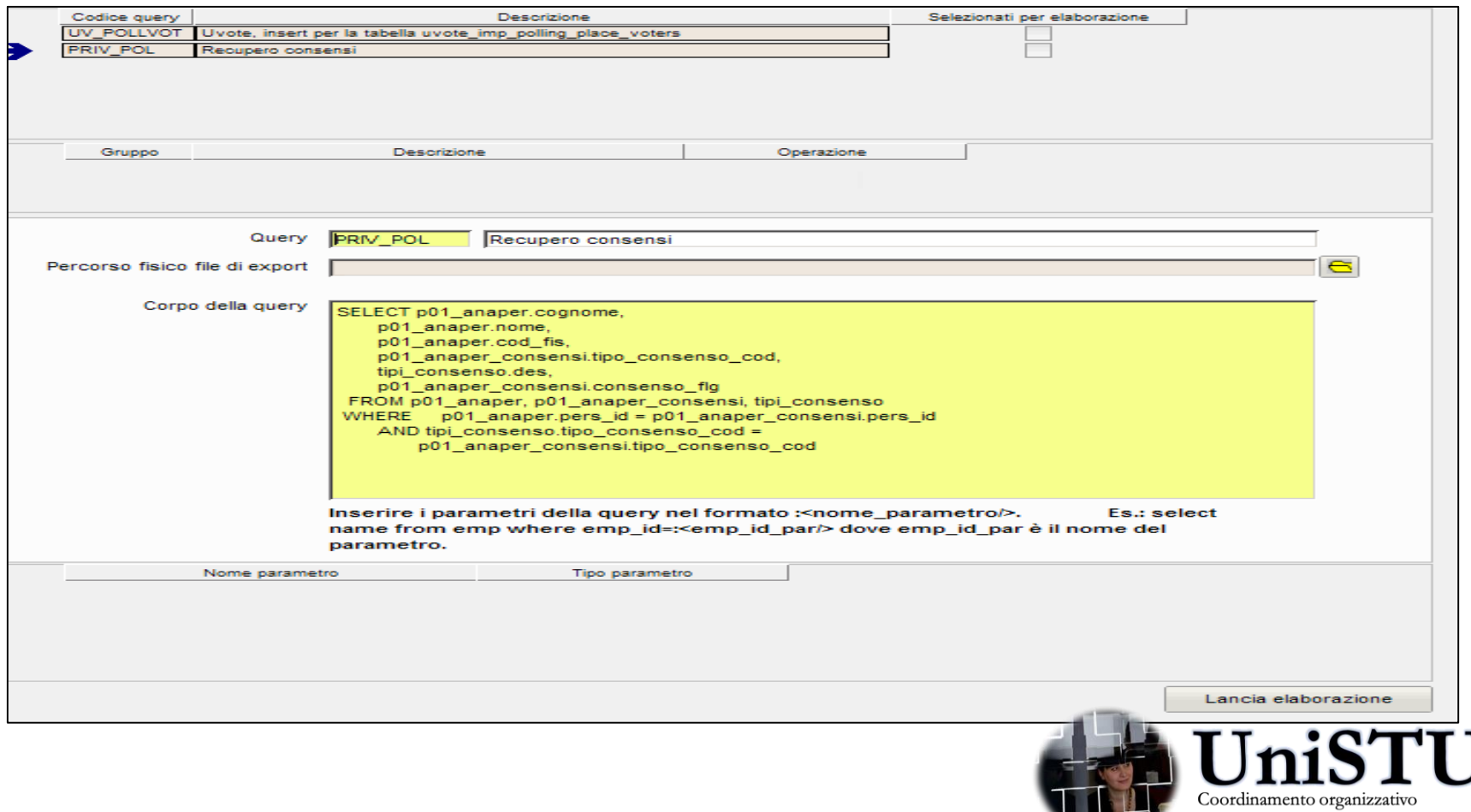

# ESSE3 – Evolutiva di completamento

L'evolutiva di completamento interventi GDPR nel 2019

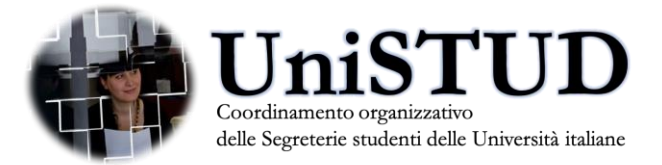

Gli interventi a completamento della gestione del GDPR, tratteranno principalmente i seguenti ambiti e problematiche:

- 1. Possibilità di associare i «consensi» nei singoli processi, vale a dire rendere possibile di differenziare nei processi del webESSE3 la pagina di «privacy policy» con l'elenco specifico delle «etichette consensi» da presentare allo studente. Rendere esplicito ed evidente per lo studente, a livello di singolo processo del webESSE3, l'aspetto di informativa «dati personali» trattati, mediante la possibilità per l'ateneo di poter associare le «etichette consensi» ai singoli processi del webESSE3.
- 2. Possibilità di introdurre un livello di filtro «uso del consenso>> nella funzionalità di «gestione delle comunicazioni» di ESSE3. Ad esempio che si possa catalogare la comunicazione per «profilo GDPR» vale a dire associarla ad una «etichetta consenso» , in modo che la comunicazione possa essere inviata solo agli studenti che hanno esplicitamente acconsentivo a riceverla.

Analizziamo nelle prossime slide, brevemente, queste «ipotesi» di evolutiva che vengono ad oggi collocate in un orizzonte temporale di rilascio entro 2019-Q4. (ultimo trimestre).

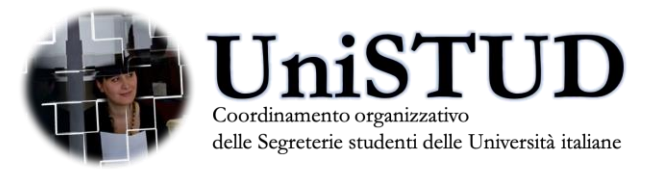

Estrapolando l'elenco dei trattamenti dal documento CODAU di «Linee guida in materia di privacy e protezione dei dati personali in ambito universitario», ipotizziamo di applicare la gestione dei «consensi per processo» nelle seguenti funzionalità del webESSE3, area studente.

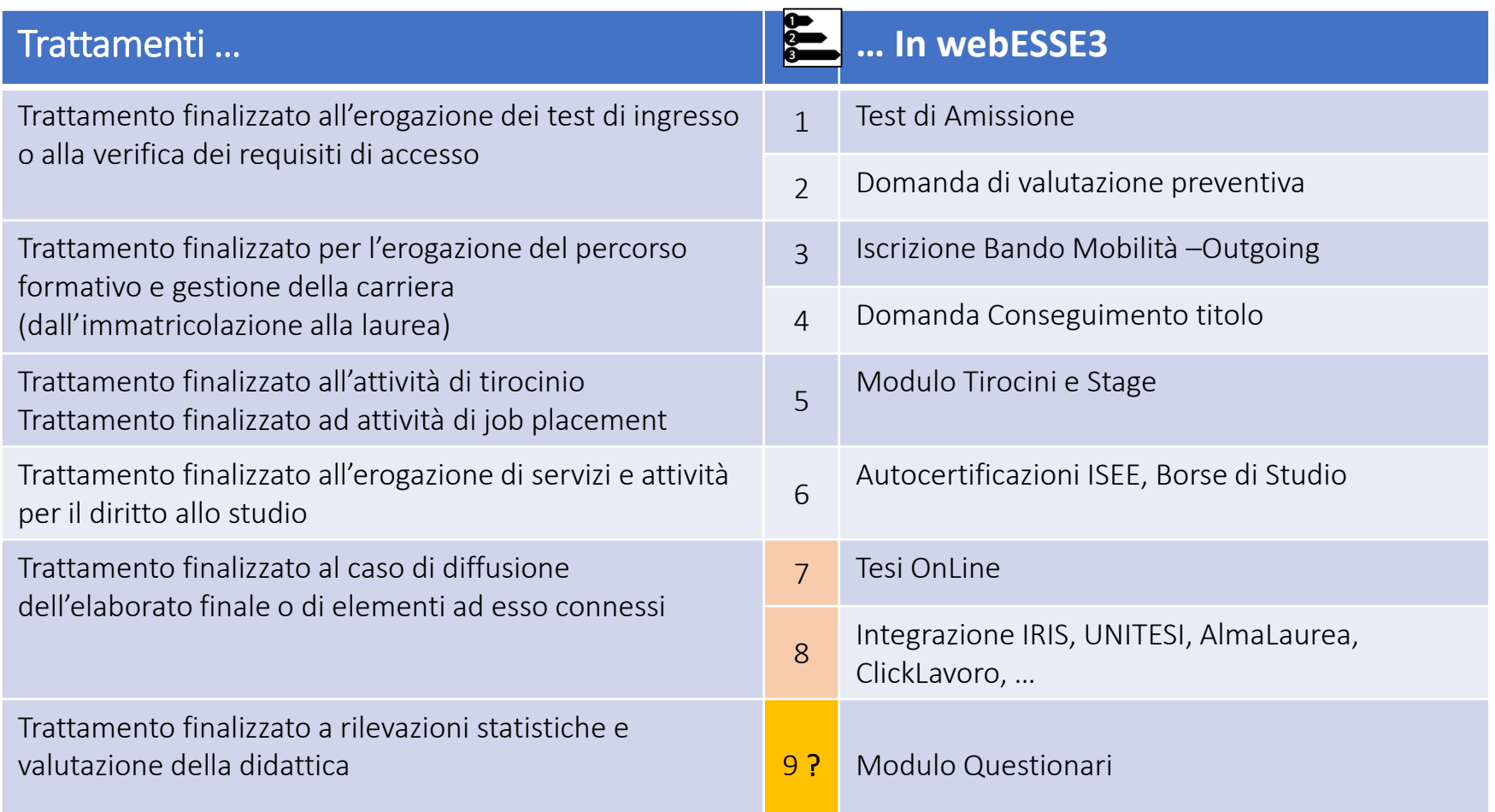

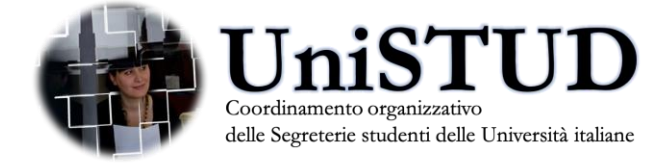

La pagina «Privacy Policy» sarà innestata nei processi webESSE3 precedentemente indicati, con la possibilità per gli atenei di poterne specificare, per singolo processo, l'elenco delle «etichette consensi» da presentare allo studente.

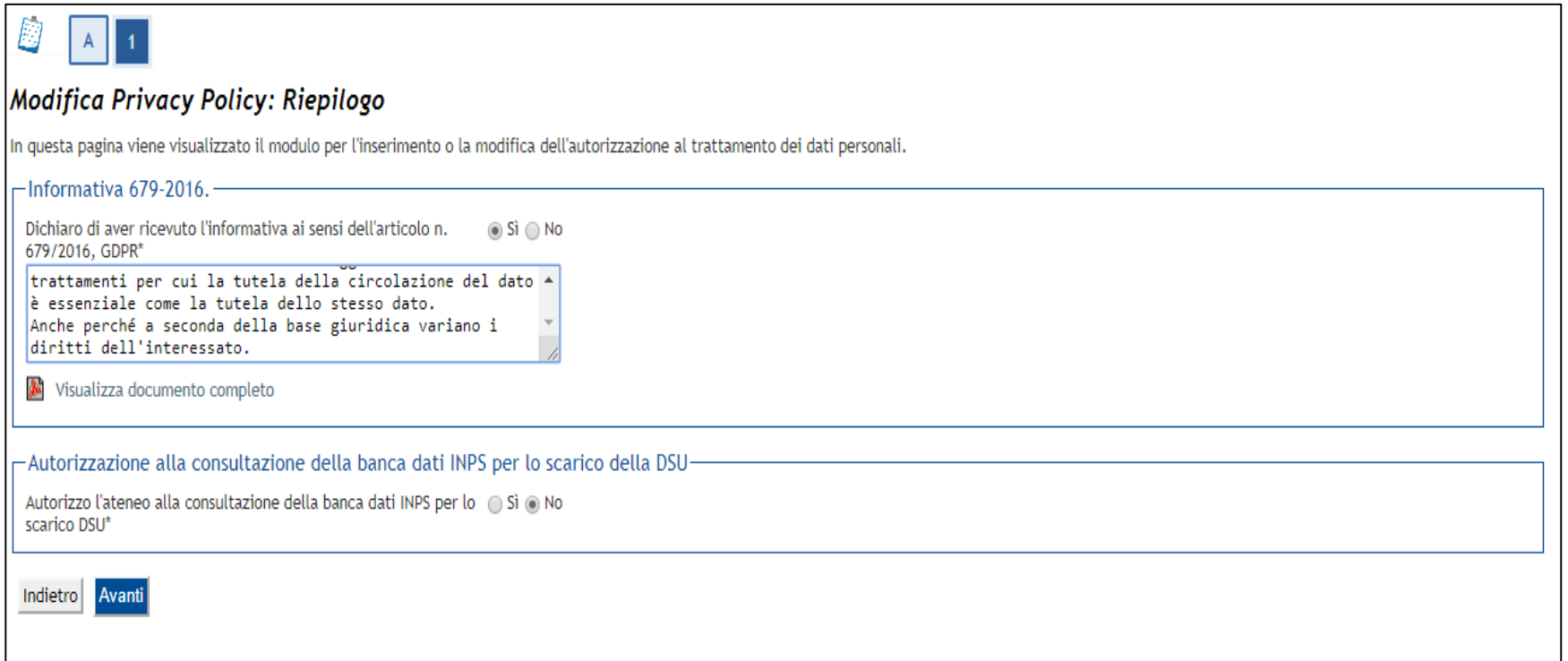

La funzionalità di «registrazione» nuovo studente del webESSE3, verrà anch'essa modificata per recepire la nuova gestione dei «consensi per processo».

Nello specifico con la release ESSE3 di fine giugno (19.06.03) verrà rilasciato un primo intervento che consentirà di innestare la pagina di «Privacy Policy», nel template «webESSE3» di registrazione.

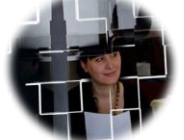

Dalla funzionalità di modifica dati «residenza e domicilio» dell'area riservata studente, verranno rimossi i riferimenti all'informativa privacy (ed annessi consensi), per essere ricollocati nella nuova gestione introdotta con la nuova funzionalità «Consenso Privacy». Lo studente avrà un punto unico di consultazione dei «consensi prestati» al trattamento dei dati personali nei rispettivi processi (trattamenti) dove vengono utilizzati.

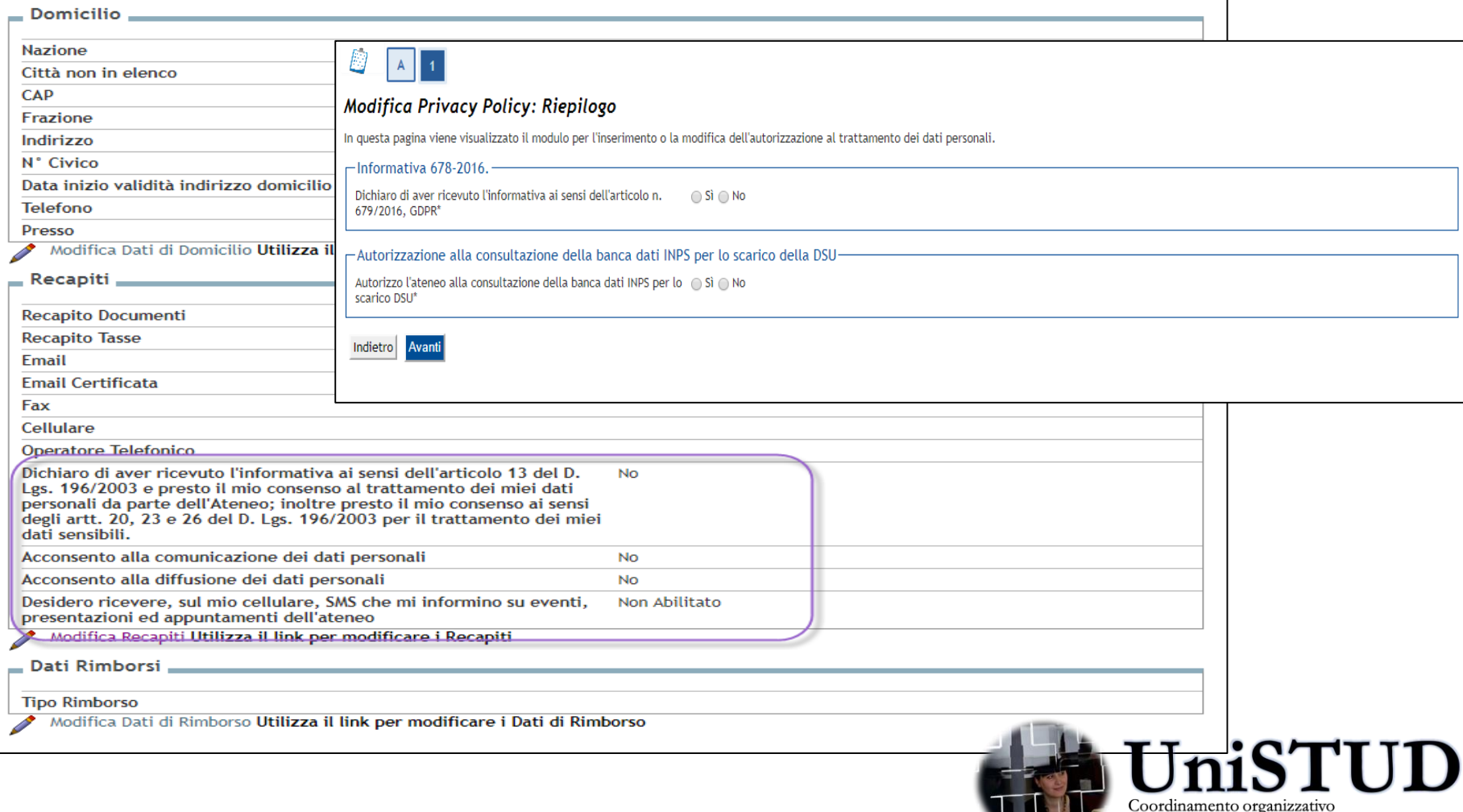

Nel modulo delle Comunicazioni «muitimediali» di ESSE3, verrà introdotto il concetto dei «Consensi» vale a dire verrà data possibilità di costruire comunicazioni da inviare poi a determinati «target» di studenti, filtrati poi in funzione del consenso conferito.

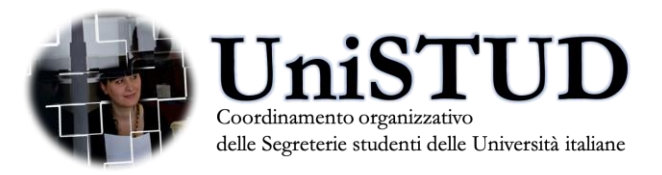